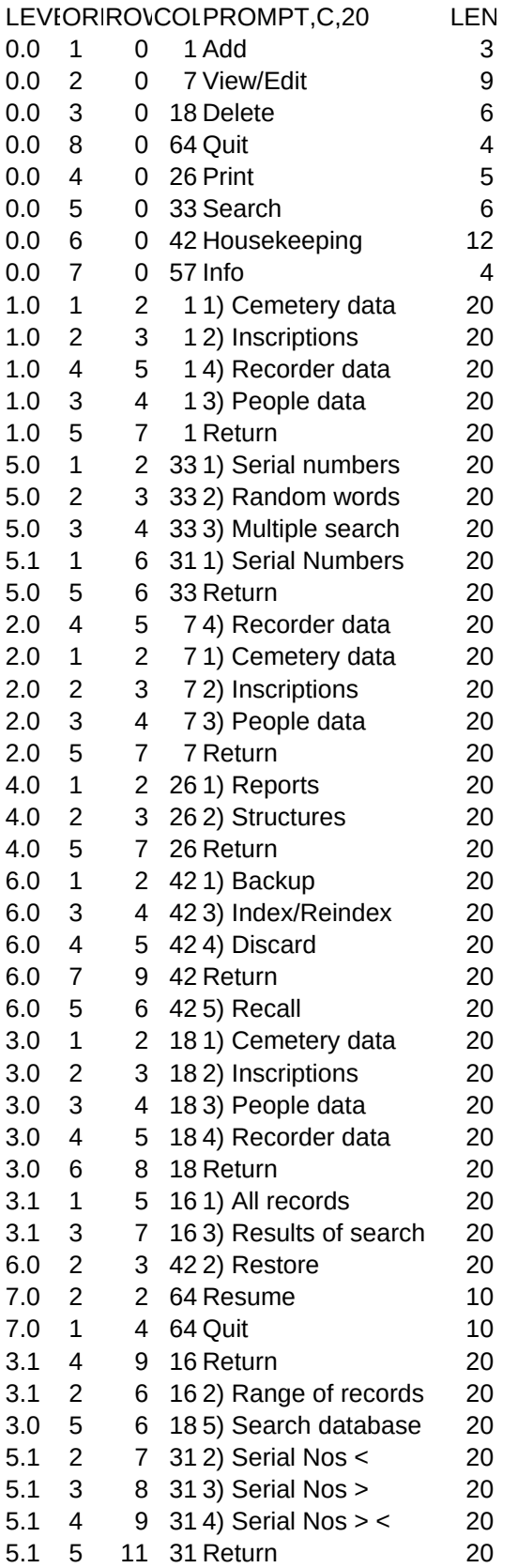

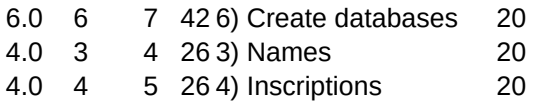

MESSAGE, C, 70 ACTION, C, 10 Add records to database files View/edit records in database files Delete records from database files Leave CEM-REC Reports / Listings Search through database files Backup / Restore / Reindex / Discard deleted records Get general help Add Cemetary data Add Inscriptions Add Recorder data Add People data Return to Main Menu Select Inscriptions with serial number criteria Select Inscriptions with random words in the inscription as criteria Select Inscriptions with multiple criteria Select with random serial numbers as criteria Return to Main Menu View/edit Recorder database View/edit Cemetery database View/edit Inscriptions database View/edit People database Return to Main Menu Print results of the last search Print a list of all database structures Return to Main Menu Backup Cemetery, Inscription, People & Recorder databases Index newly created/Reindex existing databases Discard deleted records Return to Main Menu Recall records marked for deletion Delete Cemetery entries Delete Inscriptions Delete People entries Delete Recorder entries Return to Main Menu Delete all entries Delete entries resulting from a search Restore Cemetery, Inscription, People & Recorder data from backup Stay in CEM-REC Leave CEM-REC Return to previous menu Delete a speciefied range of records Delete the database containing the results of a search Select all with Serial Numbers smaller than or equal to Select all with Serial Numbers greater than or equal to Select all with Serial Numbers within a given range Return to Search Menu

Creates new Cemetery, Inscription, People & Recorder databases List all names in the People database Write all inscriptions to disk file